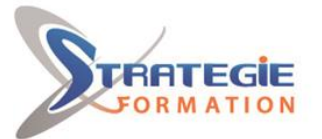

L'expert<br>de vos performances

www.strategie-formation.fr

# **Excel Module découverte - Certification ENI**

**Excel est indispensable pour établir des statistiques, calculer et analyser des résultats, suivre ses ratios et ses marges, les représenter graphiquement, … Cette formation vous apportera les bases pour construire avec efficacité des tableaux de calculs et exploiter leurs représentations graphiques.**

**Inscrite au répertoire spécifique, la certification ENI et la formation qui y prépare sont éligibles au CPF. L'examen, d'une durée maximale de 1 heure s'effectue en fin de formation ; vous obtiendrez un score sur 1 000 points, qui indiquera votre niveau de compétences acquises.**

**Et pour continuer de vous exercer, Stratégie Formation met à votre disposition un accès à sa plateforme e-learning : vous bénéficierez du contenu e-learning Excel débutant pour une durée de 1 an !**

# **Objectifs**

A l'issue de la formation, l'apprenant sera en mesure de : Gérer ses classeurs

Concevoir, modifier et représenter graphiquement des tableaux Comprendre et créer des formules afin d'automatiser les calculs Mettre en page son document pour l'impression Insérer des objets graphiques

# **Public Visé**

Toute personne souhaitant découvrir, comprendre, et appliquer les fonctionnalités de base du tableur Excel.

# **Objectifs pédagogiques**

A l'issue de la formation, l'apprenant sera en mesure de : Gérer ses classeurs

Concevoir, modifier et représenter graphiquement des tableaux Comprendre et créer des formules afin d'automatiser les calculs Mettre en page son document pour l'impression Insérer des objets graphiques

# **Méthodes et moyens pédagogiques**

### **Moyens pédagogiques**

- 8 postes en réseau
- 1 poste informatique par stagiaire
- Vidéo projecteur
- Logiciel d'assistance des stagiaires à distance
- Logiciel de présentation à distance individuelle ou en groupe
- Logiciel de suivi et contrôle du travail des stagiaires

## **Méthodes pédagogiques**

- Formation axée sur la mise en pratique
- Méthode participative
- Méthode démonstrative
- Alternance de cours et d'exercices dirigés ou en autonomie
- Travaux individuels et corrections collectives
- Evaluation croisée et partage de bonnes pratiques
- Travail ponctuel sur la plateforme e-learning
- Support de cours

# **Pré Requis**

Maitriser l'utilisation du clavier et de la souris, être familier de l'utilisation basique de l'ordinateur (environnement Windows), maitriser les fondamentaux des mathématiques niveau collège (lecture de tableaux et de graphiques, priorités des opérations, etc.)

# **Parcours pédagogique**

**Se repérer dans l'interface du logiciel** Comprendre l'interface visuelle du logiciel et le vocabulaire essentiel pour la compréhension des consignes et l'autonomie après la formation Apprendre à utiliser l'aide pour retrouver toutes les procédures d'utilisation des fonctionnalités et avoir un support écrit, illustré et/ou vidéo Naviguer dans le logiciel, en comprendre la logique et l'organisation : onglets, ruban et groupes, menu Fichier Utiliser la barre de formule, la zone nom Identifier les composants de la feuille de calcul et du classeur : lignes, colonnes, cellules, onglets des feuilles de calcul, barres de défilement Optimiser l'affichage avec le Zoom Comprendre le rôle de la barre d'outils Accès rapide et comment la personnaliser Comprendre le rôle de la barre d'état et comment la personnaliser **Enregistrer, ouvrir et gérer ses classeurs/fichiers** Utiliser le menu Fichier pour Ouvrir, Fermer ou Enregistrer des fichiers/classeurs Créer et enregistrer un nouveau classeur Utiliser les raccourcis, épingler les fichiers ou dossiers couramment utilisés Utiliser l'explorateur de fichiers pour renommer et déplacer des fichiers/classeurs Créer de nouvelles feuilles Copier / Déplacer des feuilles Compléter un classeur partagé

#### **Saisir et modifier le contenu des cellules**

Saisir et modifier les cellules directement ou avec la barre de formule Saisir texte, nombres, dates et heures Sélectionner des données Annuler, avec le clavier ou avec la souris, une erreur de saisie Renvoyer à la ligne pendant ou après la frappe

**STRATEGIE Formation - Numéro de déclaration d'activité (ne vaut pas agrément de l'état) : 95970120697** 

#### STRATEGIE Formation - Immeuble la Coupole Grand camp - 97139 ABYMES Stratégie Informatique

Guadeloupe : Immeuble la Coupole, Grand-Camp 97142 ABYMES Tél : 05 90 83 06 18 Fax : 05 90 83 46 71<br>Martinique : Immeuble Sera n°6, Zone de Manhity 97232 LAMENTIN Tél : 05 96 57 40 20 Fax : 05 96 51 60 53  $SARL$  AU CAPITAL DE 7775 $\epsilon$  - SIRET 352 717 193 00044-APE 6202

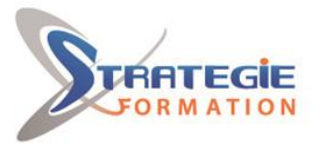

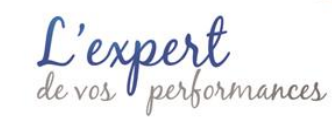

### www.strategie-formation.fr

#### **- Accès au contenu e-learning pendant 1 an**

## **Qualification Intervenant(e)(s)**

Spécialiste en bureautique

#### Utiliser la saisie semi-automatique

Utiliser la recopie, créer des séries/suites de données avec la recopie incrémentée Déplacer et dupliquer les données avec le copier-coller, le cliquer-glisser ou le presse papiers

#### **Effectuer des calculs automatiques**

Créer des formules simples : addition, division, multiplication, soustraction Utiliser des fonctions de calcul simples : SOMME, MOYENNE, MIN, MAX, NB, NBVAL

Créer une série de formules avec la recopie incrémentée

Déplacer ou dupliquer des formules avec le cliquer-glisser ou le copier-coller Prendre en compte les priorités de calcul avec les parenthèses

#### **Mettre en forme le texte et les nombres**

Police, taille et couleurs du texte

Utilisation simple des Styles de cellules (formats rapides) avec le ruban Mise en forme des nombres pendant la frappe (grands nombres, dates, heures) Fusionner des cellules

Mise en forme avec le ruban : pourcentage, monétaire, séparateur de milliers, date, heures

La boite de dialogue Format de cellule, les catégories de format

#### **Gérer les alignements, lignes, colonnes**

Sélectionner les lignes, les colonnes, les plages de cellules discontinues Supprimer des lignes, des colonnes Copier / Déplacer des lignes, des colonnes Modifier et uniformiser la hauteur des lignes Alignement horizontal ou vertical (centrer, retrait) Orientation du texte en oblique Modifier et uniformiser la largeur des colonnes

**Gérer quadrillage, couleurs, titre, thèmes d'un tableau**

Afficher ou Imprimer le quadrillage par défaut Créer des bordures à un tableau Personnaliser les bordures avec le crayon et la gomme Modifier la couleur de remplissage des cellules Changer de thème pour changer instantanément la mise en forme globale

**Créer un graphique**

Créer un graphique simple à partir d'un tableau Choisir les éléments à afficher sur le graphique

#### **Mettre en page le tableau**

Aperçu avant impression Paramètres : orientation, ajuster à 1 page, réduire/agrandir, etc. La boite de dialogue Mise en page Le ruban Mise en page Le mode d'affichage Mise en page En-tête et pied de page Répétition des lignes et colonnes de titre sur chaque page Le mode Aperçu des sauts de page Insérer, supprimer, déplacer les sauts de page, limites de pages Impression sélective et zone d'impression Gérer la numérotation des pages

#### **Préparation de la certification ENI**

Questions préparatoires en ligne sur la plateforme ENI puis correction avec le formateur Passage de la certification ENI – Excel. **La certification ENI :** Test adaptatif réalisé en ligne : Le logiciel Excel dans la version appropriée est

accessible via une machine à distance qui fournit un environnement de travail réel.

**STRATEGIE Formation - Numéro de déclaration d'activité (ne vaut pas agrément de l'état) : 95970120697** 

### STRATEGIE Formation - Immeuble la Coupole Grand camp - 97139 ABYMES Stratégie Informatique Guadeloupe : Immeuble la Coupole, Grand-Camp 97142 ABYMES Tél : 05 90 83 06 18 Fax : 05 90 83 46 71 ARL AU CAPITAL DE 7775€ - SIRET 352 717 193 00044-APE

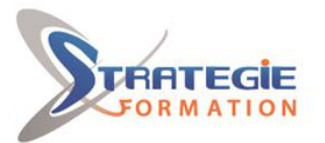

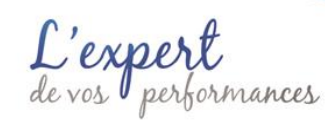

Questions interactives en direct dans Excel et QCM.

Excel est indispensable pour établir des statistiques, calculer et analyser des résultats, suivre ses ratios et ses marges, les représenter graphiquement, … Cette formation vous apportera les bases pour construire avec efficacité des tableaux de calculs et exploiter leurs représentations graphiques. Inscrite au répertoire spécifique, la certification ENI et la formation qui y prépare sont éligibles au CPF. L'examen, d'une durée maximale de 1 heure s'effectue en fin de formation ; vous obtiendrez un score sur 1 000 points, qui indiquera votre niveau de compétences acquises. Et pour continuer de vous exercer, Stratégie Formation met à votre disposition un accès à sa plateforme e-learning : vous bénéficierez du contenu e-learning Excel débutant pour une durée de 1 an !

## **Méthodes et modalités d'évaluation**

- Questionnaire de positionnement et recueil des attentes & besoins
- Evaluation en cours de formation : exercices
- Evaluation de fin de formation : passage de la certification ENI Excel
- Bilan individuel des compétences acquises
- Questionnaire de satisfaction à chaud

## **Modalités d'Accessibilité**

Nous consulter

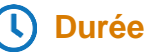

**Effectif**

14.00 Heures

**2** Jours

De 2 à 8 Personnes

**STRATEGIE Formation - Numéro de déclaration d'activité (ne vaut pas agrément de l'état) : 95970120697** 

STRATEGIE Formation - Immeuble la Coupole Grand camp - 97139 ABYMES Stratégie Informatique Guadeloupe : Immeuble la Coupole, Grand-Camp 97142 ABYMES Tél : 05 90 83 06 18 Fax : 05 90 83 46 71 ARL AU CAPITAL DE 7775€ - SIRET 352 717 193 00044-APE 6202